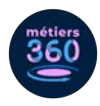

# **La WebApp Métiers360, comment ça marche ?**

Ce guide a pour objectif de vous accompagner pas à pas dans l'exploration de la WebApp Métiers360.

# **LES MODALITÉS D'ACCÈS**

La WebApp fonctionne sur téléphone, tablette et ordinateur.

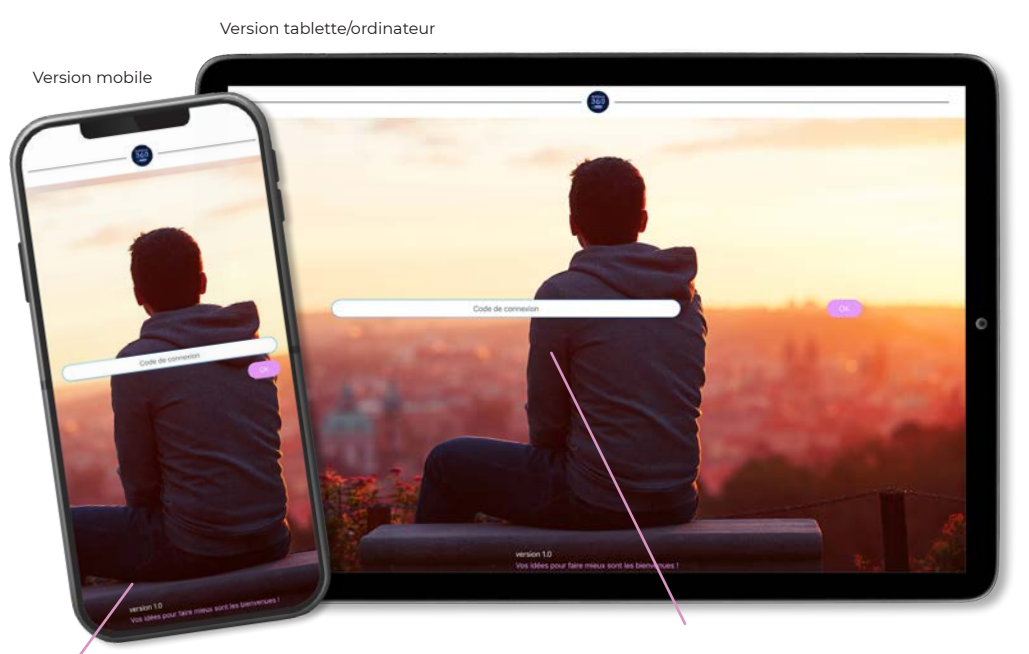

**Lien d'accès**

Accédez à la WebApp via l'**adresse suivante** : https://webapp.metiers360.com/

#### **Code de connexion**

Saisissez le **code sécurisé**, unique à votre établissement, fourni par email par Métiers360.

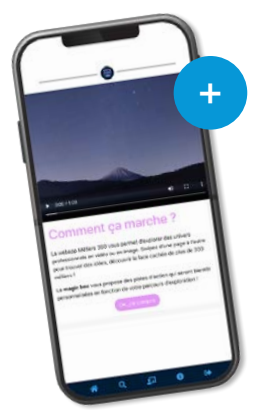

#### **Tutoriel WebApp**

Après connexion, une **vidéo tutoriel** vous est proposée pour faciliter la prise en main de la WebApp.

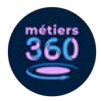

## **LA DESCRIPTION DE LA WEBAPP**

Différentes fonctionnalités sont disponibles pour explorer les stories sur les métiers.

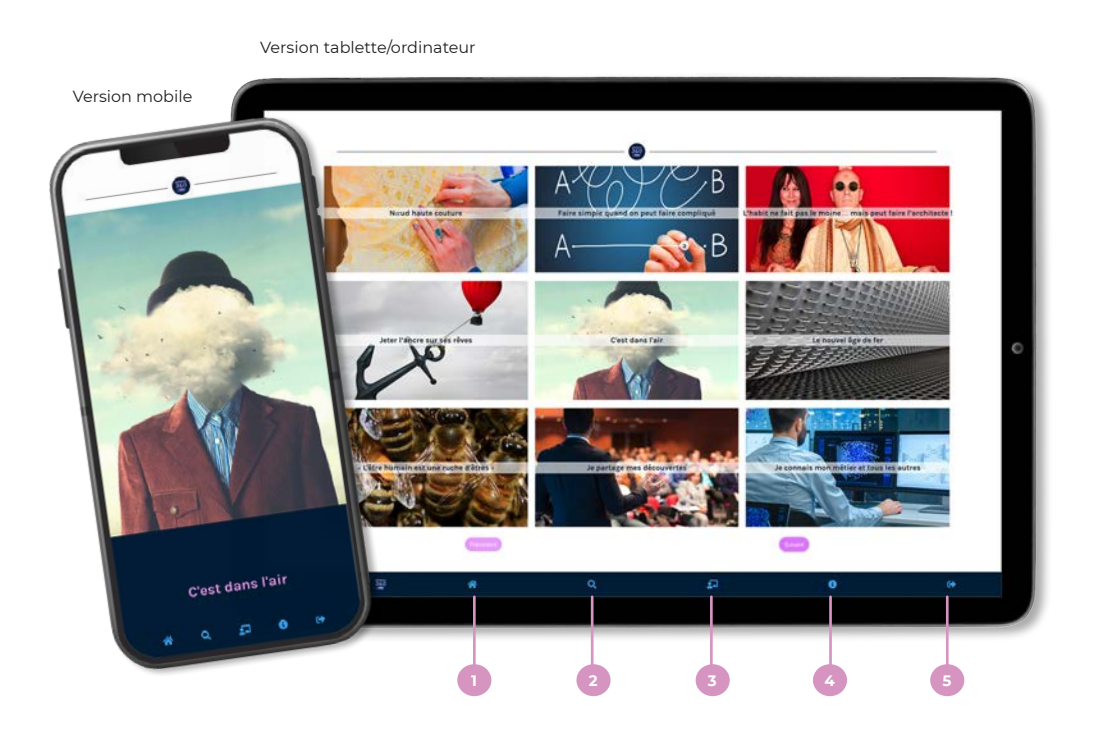

- Je retourne au menu principal. **1**
- J'effectue une recherche grâce à des mots-clés (voir p.3). **2**
- J'accède à des parcours pour découvrir des univers métiers (voir p.3). **3**
- J'accède à tout moment au tutoriel de la WebApp.
- Je veux quitter la WebApp et accéder à la page d'authentification. **5**

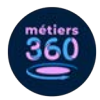

## **L'EXPLORATION D'UNE STORY**

La story est une présentation d'un métier sous forme d'anecdote. Elle se décline sous différents formats : des vidéos 360, des histoires inspirantes, des brèves d'actualités et des références à la culture pop.

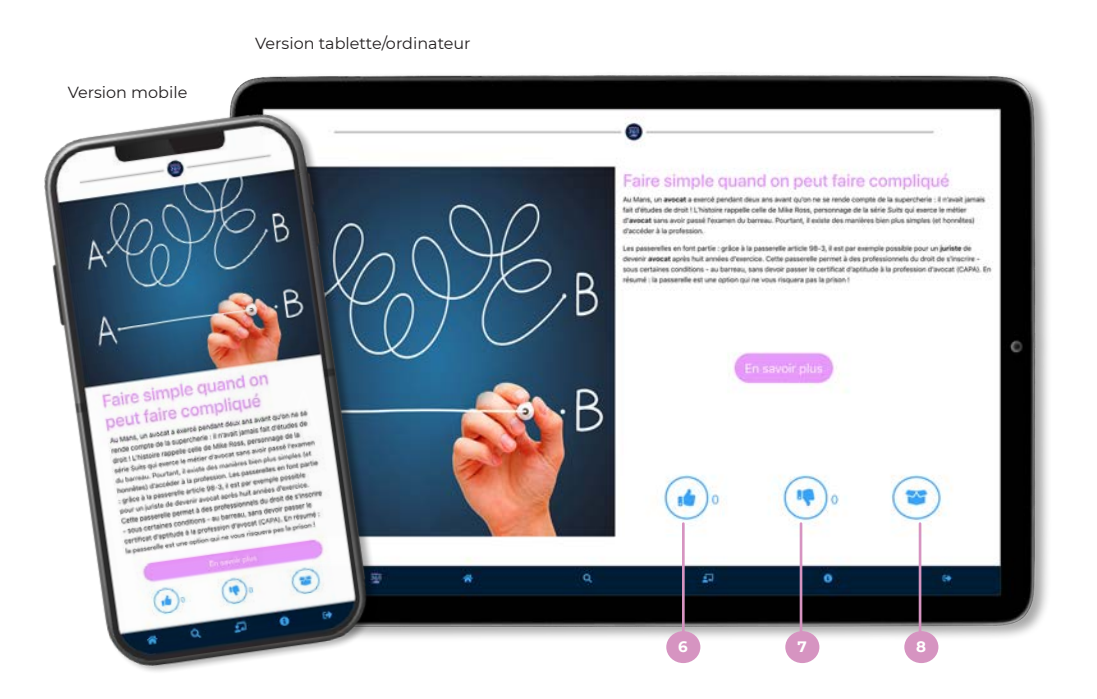

- La story m'a plu : je like. **6**
- La story ne m'a pas plu : je dislike. **7**
- Je pioche dans la Magic Box des informations et ressources complémentaires. **8**

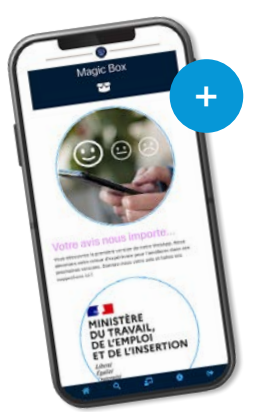

#### **Magic box**

Exemple : Je veux connaître les modalités d'accès d'un métier. Je clique sur le lien vers le site d'orientation de ma région.

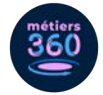

## **FOCUS SUR LA NAVIGATION DANS LA WEBAPP**

L'exploration des stories sur les univers professionnels peut se faire de trois manières différentes : dans un ordre aléatoire, proactive avec le moteur de recherche et guidée avec les parcours métiers.

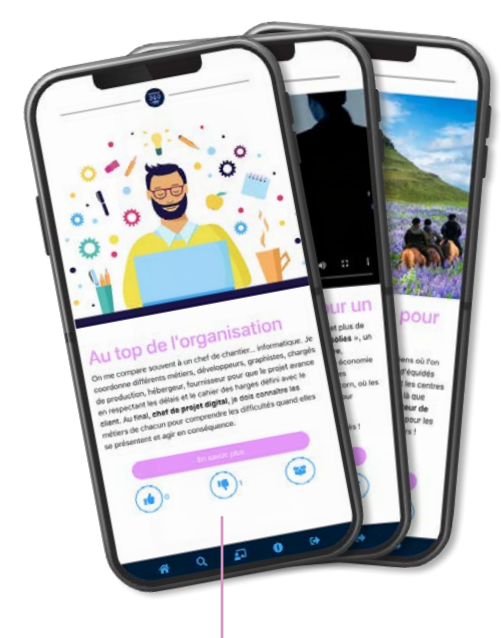

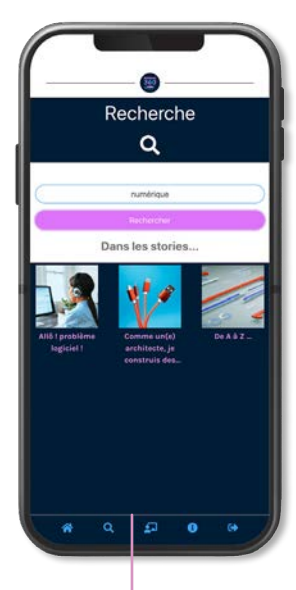

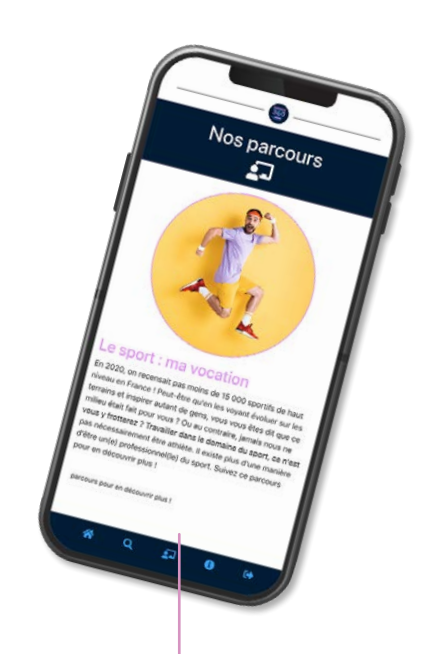

## **J'explore des univers professionnels** Les parcours thématiques permettent de découvrir différents métiers dans un secteur d'activité.

**Exemple :** Les métiers du sport, j'explore le parcours "Le sport : ma vocation". Il est composé d'une série de stories qui présentent les différentes facettes de cet univers professionnel.

#### **J'effectue une recherche spécififque sur un métier**

La fonctionnalité de recherche permet d'orienter la navigation selon mes centres d'intérêt et souhaits d'orientation.

**Exemple :** Dans le moteur de recherche,

je rentre le mot "numérique" et je retrouve toutes les stories

qui présentent les différents métiers du numérique.

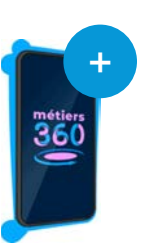

#### **Pour plus d'informations :**

**Votre contact Métiers360** Mélissa AZMOUN melissa@metiers360.com

## **Je découvre les métiers**

Les stories sont proposées par défaut dans un ordre aléatoire : une nouvelle façon de découvrir des métiers auxquels vous n'auriez pas pensé.

**Exemple :** Je swipe ou je clique sur les stories pour choisir celles qui m'intéressent.